# **¿Cómo tramitar constancia de NO ADEUDO en bibliotecas?**

## SITIO OFICIAL DGBSDI

Ingresa o escanea el código QR y selecciona el nivel.

**https://siicana.dgb.unam.mx**

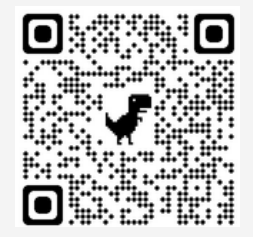

#### SIN ADELIDO

La constancia llegará a tu correo electrónico en un plazo máximo de 24 horas y tiene una vigencia de un año a partir de su generación.

#### CON ADEUDO

**PASO 2**

**PASO 1**

**PASO 3 PASO 3**

**PASO 4**

- Verifica a que Biblioteca corresponde el adeudo (Campo 1, 2 o 3, o Biblioteca Central).
- Acude a la Jefatura de Servicios al Público (ubicada en la Planta Baja del edificio) con el Jefe de Biblioteca Administrativo para regularizar tu situación.

#### AL TRAMITAR LA CONSTANCIA:

En la modalidad de: informe de servicio social, informe de LIF VII y LIF VIII, actividad de investigación y/o actividad de apoyo a la docencia, **SELECCIONA** tesis o tesina para que puedas subir el archivo de trabajo escrito.

\*En la constancia de no adeudo se reflejará la modalidad de TESIS o TESINA para todas estas modalidades.

Para los alumnos que se titulan bajo la modalidad de ARTÍCULO PUBLICADO no se requiere subir el documento por cuestión de derechos de autor.

### ¿DUDAS?

Envía un correo electrónico a **tesis@dgb.unam.mx**

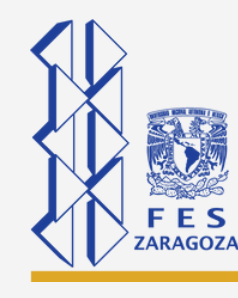

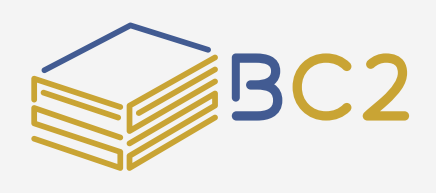